浙江农林大学学报, 2011, 28(5): 720-726  $Journal of Zhejiang A \& F University$ 

# 基于 GIS 和 .NET 的插件式森林空间结构分析系统

王懿祥1,2, 陈永刚2, 汤孟平2, 洪 敏2, 陈海峰2, 陈德虎2

(1. 中国林业科学研究院 资源信息研究所, 北京 100091; 2. 浙江农林大学 浙江省森林生态系统碳循环 与固碳减排重点实验室, 浙江 临安 311300)

摘要: 针对森林空间结构分析复杂, 计算量大, 缺乏有效分析工具的现状, 试图研建基于插件技术的森林空间结 构分析系统以满足复杂多变的应用需求。采用.Net 平台下的插件技术, 基于 C# 开发语言, 结合 ArcGIS Engine 9.3 组件开发包,建立了森林空间结构分析系统 ASFSS,实现了"平台 + 插件"框架模式下的森林空间结构分析。用 户能利用存放在 Excel 中的林分调查数据进行混交度、竞争指数、集聚指数分析, 以及竞争关系分析和空间格局分 析等。实现了基于 GIS 的森林空间结构的重建和可视化分析, 为相关研究人员和森林经营管理者提供了方便快捷 的分析工具。在该框架下,用户只需要增加或替换插件即可完成系统功能的扩展和升级, 极大地提高了系统的移 植性和扩展性, 灵活的插件式设计为未来森林空间结构分析的升级提供了方便途径。图 7 参 13 关键词: 森林经理学; 森林空间结构; 插件技术; .NET 平台; 地理信息系统(GIS); 可视化 中图分类号: S718.5 文献标志码: A 文章编号: 2095-0756(2011)05-0720-07

# A plugin analysis system for forest spatial structure based on GIS and .NET

WANG Yi-xiang<sup>1,2</sup>, CHEN Yong-gang<sup>2</sup>, TANG Meng-ping<sup>2</sup>, HONG Min<sup>2</sup>, CHEN Hai-feng<sup>2</sup>, CHEN De-hu<sup>2</sup>

(1. Research Institute of Forest Resource Information Techniques, Chinese Academy of Forestry, Beijing 100091, China; 2. Zhejiang Provincial Key Laboratory of Carbon Cycling in Forest Ecosystems and Carbon Sequestration, Zhejiang A & F University, Lin'an  $311300$ , Zhejiang, China)

Abstract: Regarding to complicated analysis, large computing and the status of lack of effective analysis tool, this paper try to develop plugin Analysis System of Spatial Forest Structure (ASFSS) to meet the complex application requirements. Based on plugin technology of .Net framework, C# and ArcGIS ENGINE components were combined to design and develop ASFSS, realizing forest spatial structure analysis with platform adding plugins mode. The users can use forest survey data storage in Excel to compute mixed index, competitive index, aggression index, and analysis competitive relationship and spatial pattern. This system fulfilled the reconstruction and visualization for forest spatial structure, providing a convenient support tool for relevant research and forest managers. Under this plugin mode, the users merely need to do is add or replace plugins if one wants to expand or upgrade the system, extremely improve system's portability and extensively. Flexible plugin design provides convenient way for future upgrade on spatial forest structure analysis. [Ch, 7 fig. 13] ref.  $\vert$ 

Key words: forest management; forest spatial structure; plugin technology; .NET framework; geographic information systems (GIS); visualization

收稿日期: 2010-11-14; 修回日期: 2011-03-08

基金项目: 国家自然科学基金资助项目(30871963); 浙江省自然科学基金资助项目(Y3080261); 浙江省科技计 划项目(2009C32063); 浙江农林大学科研启动基金项目(2351001002)

作者简介: 王懿祥, 副教授, 从事森林经理研究。E-mail: yixiangw@yahoo.com.cn。通信作者: 汤孟平, 教授, 博 士, 从事森林可持续经营理论与技术研究。E-mail: goodtmp@yahoo.com.cn

森林空间结构是最重要森林特征之一, 是目前国际上森林研究的前沿热点问题。森林空间结构是森 林中树木及其属性在空间的分布[1~]。具体而言, 森林空间结构是林木空间分布格局、树种混交和树木竞 争<sup>[3-4]</sup>。森林空间结构决定了林木之间的竞争势及其空间生态位,它在很大程度上决定了林分的稳定性 发展的可能性和经营空间大小。近年来, 随着森林可持续经营对精确信息的需求增加, 森林空间结构方 面的研究明显增加[5-7]。但是,研究多数集中于森林空间结构指数、森林空间结构分析和比较[4], 对于 森林空间结构的重建和可视化研究较少。其原因是森林空间结构分析复杂, 计算工作量大<sup>[6-7]</sup>, 又缺乏有 效的分析工具, 在一定程度上制约了该领域的研究进展。森林空间结构的重建和可视化是研制以森林空 间结构为基础的新林分生长模型的重要基础, 也是对静态描述现实森林空间结构的突破, 还可以为调整 森林空间结构、制定森林经营措施提供服务和指导。近年来地理信息系统(GIS)技术的发展和应用为森林 空间结构分析提供了平台和可能。因此, 研建森林空间结构分析系统 (analysis system of forest spatial structure, ASFSS)显得十分重要和迫切。森林空间结构研究领域还正处于不断发展之中, 新的指数、新 的分析方法还会不断涌现。目前, 软件开发中采用的主流技术为组件技术, 但组件式开发已难以适应日 益复杂多变的应用需求, 尤其在软件的扩展和维护方面。"一处修改, 整体编译"的传统模式难以适应 ASFSS 的要求。而插件技术是软件架构技术™,是一种更高层次的代码复用。从软件结构上来说,插入式 软件开发框架更清晰更灵活, 从开发思想上讲, 它能够以最少的代价叠加新功能<sup>[9]</sup>。若采用插件技术开 发 ASFSS, 将具有更好的可重用性, 也便于在未来对森林空间结构进行扩展。本研究针对森林空间结构 的关键问题, 提出了基于 GIS 和.NET 机制的插件技术软件设计框架, 并在 C# 开发环境下, 结合 ArcGIS Engine 组件设计开发插件式 ASFSS 系统, 实现对森林空间结构重建和可视化分析, 为相关研究人 员提供了方便快捷的分析工具。

1 基于 GIS 和插件的森林空间结构分析系统设计

### 1.1 插件技术

在.NET 平台中对插件技术的支持主要在于反射技术, 反射技术的使用是通过 System.Reflecttion 命 名空间中的类集合, 可以使用 Assembly 动态加载或卸载程序集清单中列出的模块。如果需要增加某种 功能, 只需按照相应的接口规范设计一个插件即可, 从而实现可动态扩展的应用程序。插件本身单独测 试和部署, 不需要像组件技术那样重新编译整个应用程序。通过这个技术, 可以将应用框架中的扩展点 以插件式程序集的方式来动态加载、构建, 从而实现可动态扩展的 ASFSS。

### 1.2 GIS 应用框架

本研究选择.Net 3.5 Framework 和 ArcGIS Engine 9.3 组件库进行二次开发搭建 GIS 应用框架, 其中 前者为 ASFSS 提供了一般的数据处理和逻辑关系组件, 后者为 ASFSS 提供了为显示地理数据而必须的 地图控件和地图数据操作类。在 ASFSS 中, 系统使用了 ArcGIS Engine 中的 Geodatabase, Geometry, Controls, PageLayout 和 TOCControl 等来构建 GIS 应用框架。

### 1.3 基于插件技术的 ASFSS

ASFSS 的基于插件技术的软件设计框架分为主程序、公共类库、插件引擎和插件对象 4 个部分(图 1)。 主程序是程序的入口, 是插件的依附对象, 负责解析插件对象并将插件对象事件进行委托关联, 以生成 各种按钮、工具、工具条和菜单等用户界面(UI)形式的对象, 同时负责调用公共类库中的一些功能。公共类 库是一组类和函数, 包含一些通用功能, 比如地图的渲染等, 主程序和插件都可调用。插件引擎解析插 件程序集, 提取其中包含的插件类型信息并负责将其生成相应的插件对象, 同时将这些插件对象存放在 插件集合中转交给界面程序处理。插件对象保存在插件程序集中, 可以被插件引擎解析和主界面程序使 用, 是插件式框架具体功能的承载者。基于插件技术的 ASFSS 可以避免改变主程序, 仅通过增减插件 或修改插件即可增减或调整系统功能, 满足 ASFSS 未来发展的需要。

### 1.4  $\overline{A}$  ASFSS 扩展

插件系统最大的优点就是扩展方便,系统增加新的功能只需增加新的插件即可。扩展点是插件插入 的地方, 也就是在设计插件系统时需要考虑插件在什么地方插入, 如何插入。ASFSS 在插件平台中提供 了扩展点服务, 通过配置文件 XML 定义已知接口, 并充当插件的耦合点来实现。具体来说是通过读取、 修改、删除配置文件中的内容来实现插件的延时加载、卸载。在系统启动时, 首先从配置文件中读取可 用(enable)的插件列表,然后根据列表到插件文件夹(plugins)中寻找对应的插件程序集(dll),并获取其 中插件的类型(type)。获得了插件类型之后,将其注册(register)到 unity 容器中, 这样在需要时就可以解 析(resolve)出对应的插件,并在界面(UI)上以菜单、状态栏或窗体等方式呈现(图 1)。

#### 1.5 功能模块设计

该系统主要包括 5 大功能模块, 分别为地图基本 操作模块、数据管理模块、空间分析模块、场景操作 模块和插件管理模块。各模块主要功能如下: 1地图 基本操作模块" 主要实现对森林空间结构地图文档的 操作、图层的管理、渲染和要素的查询等功能。②数 据管理模块。主要实现从林分 Excel 数据文件转换生 成地理数据,并将地理数据导出生成 Excel 文件。 3 空间分析模块。系统的核心模块, 主要实现森林空间 结构分析功能, 句括创建 Voronoi 图, 基于 Voronoi 图 分析混交度、竞争指数和集聚指数, 种内竞争关系分 析, 种间竞争关系分析, 竞争指数专题图, 混交度专 题图, 创建随机样方, 样方分析空间分布格局, 分形 关联维数法分析空间格局等功能。4场景操作模块。 实现森林空间结构重建后的二维、三维场景的操作。 主要包括场景导航, 场景平移、缩放, IDW 插值生成

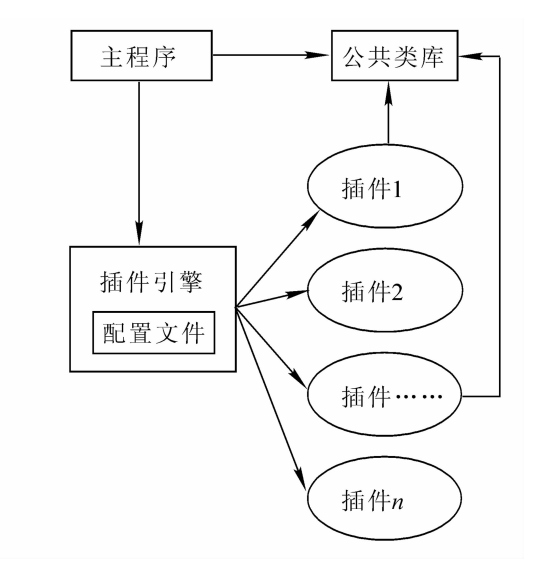

图 1 基于插件技术的 ASSFS 结构图 Figure 1 Plugin technology based framework of ASSFS

专题图, 林分三维场景生成。 ③插件管理模块。一方面组织管理插件, 另一方面适配与插件的接口, 响 应内核提出的服务要求, 主要包括插件的载入、卸载和插件的启用、禁用。

2 插件设计与实现

### 2.1 插件设计概述

根据插件开发流程, 将 ASFSS 的插件分为 2 个层级: 通用插件和森林空间结构分析专用插件。抽 象提取出的插件要求模块性好、独立性强; 可靠性好; 连接简单, 使用方便; 能封装<sup>[10]</sup>。通用插件包括:  $\bigcirc$ 地图文档管理插件;  $\bigcirc$ 地图工具插件;  $\bigcirc$ 地图缩放插件;  $\bigcirc$ 数据(从 Excel)导入插件;  $\bigcirc$ 地理数据库 管理插件; ⑥场景工具插件; ⑦场景缩放插件; ⑧三维场景插件; ⑨鹰眼插件; ⑩其他自定义插件等。

森林的空间结构特征可以通过竞争、混交和空间分布格局等 3 个方面来进行分析。其中, 通过 Voronoi 分析方法或固定半径法, 可以得到竞争指数、混交度、聚集指数; 通过随机样方方法和分形关 联维数方法可以分析森林的空间分布格局。森林空间结构分析专用插件将插件包括:①基于 Voronoi 图 竞争单元的指数计算插件: 2基于固定半径竞争单元的指数计算插件; 3随机样方分析插件: 用 Geomtry 类库中的方法构造几何体(正方形、正三角形、圆形和正六边形), 并使用随机坐标构造一个随机样 方要素类, 最终用来判定空间分布格局; 4分形关联维数分析插件: 计算关联维数, 用来判定空间分布 格局; 5其他自定义插件等。

Voronoi 分析插件是 ASFSS 中的一个重要功能模块, 本研究以基于 Voronoi 图竞争单元的指数计算 插件为例(限于篇幅,只介绍竞争指数), 说明插件技术在 ASFSS 中的具体实现过程。

# 2.2 基于 Voronoi 图竞争单元的指数计算插件实例

2.2.1 设计和实现 Icommand 类型插件 新建 foreststructure.Voronoi 项目文件, 在其中设计 1 个 I Command 类型插件 CreateVoronoiCommand, 其功能是计算基于 Voronoi 图竞争单元的竞争指数、混交度和聚 集指数。为了产生 1 个 I Command 类型的插件, 需要在这个类文件中实现插件引擎设计中的 I Command 接口, 并实现 I Command 接口的所有属性和方法, 同时定义 CreateVoronoiForm 接口来实现具体的功能。  $2.2.2$  具体功能的设计和实现 竞争指数的计算公式为[11-12]:

 $I_{\scriptscriptstyle\rm G}$ =  $\sum_{j=1}^n$  $d_{j}$  $\frac{a_j}{d_i \times L_{ij}}$  o

其中: 竞争指数  $I_G$  为对象木  $i$  的竞争指数,  $L_i$  为对象木  $i$  与竞争木  $j$  之间的距离,  $d_i$  为对象木  $i$  的胸径,  $d_i$  为竞争木 ; 的胸径,  $n_i$  为对象木  $i$  的最近邻体个数。基于 Voronoi 图竞争单元的竞争指数进行计算前要 先在样地内创建 Voronoi 图『<sup>『『12』</sup>。Voronoi 图的创建流程如图 2 所示。根据 Voronoi 图的特征,每个 Voronoi 多 边形内仅包含 1 株树木。对象木所在 Voronoi 多边形的相邻 Voronoi 多边形内的树木就是竞争木。先将 样地调查的数据(Excel 表格)转换成点要素类, 然后将其转换成 Tin 数据, 通过 ITinNodeCollection 的 ConvertToVoronoiRegions 方法转换成 Voronoi 图。在转换的同时, 点的"ID"字段作为 TagValue 传递给 Voronoi 要素类, 这样每一个多边形要素就有其包含的点的信息, 即一个多边形对应一个包含的点, 最 后保存至 shape 文件, 加载或者以图片格式输出。竞争单元创建后就可以进行竞争指数计算, 其程序流 程为: 根据 Voronoi 图的邻近特性获得目标 Voronoi 多边形(其生长中心为第 i 对象木)的相邻多边形的生 长中心 (即为所有竞争木的集合), 然后用 GIS 中的相邻关系求出第  $i$  单株到所有竞争木的距离  $r_i$ , 最后 用上述公式求得对象木的竞争指数, 采用同样的方法计算样地中所有单株的竞争指数。

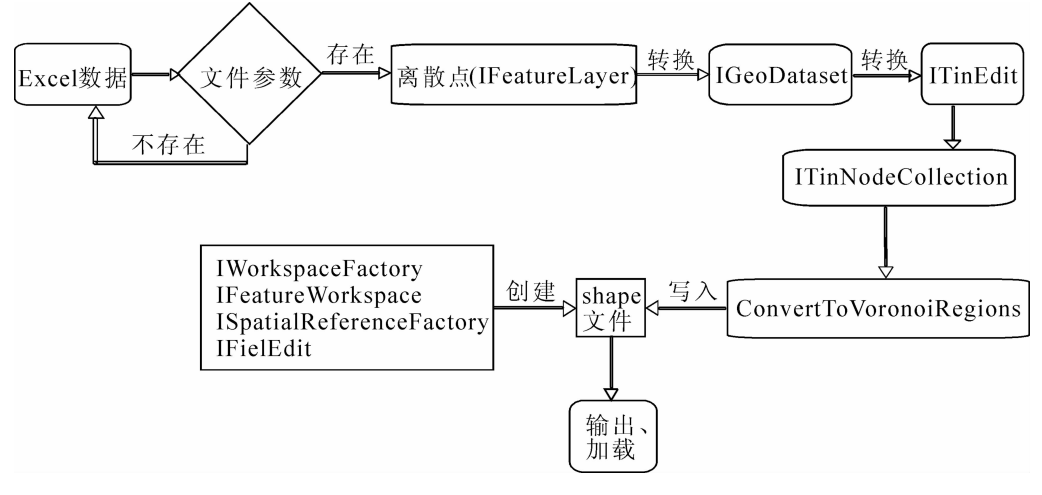

图 2 创建 Voronoi 图程序流程 Figure 2 Program flow of creating Voronoi diagram

2.2.3 编译生成 dll 文件 编译当前项目, 将产生的 foreststructure.Voronoi.dll 文件放入与宿主程序相同 目录下的 plugin 文件夹中。启动宿主程序, 它将遍历插件文件夹中所有的插件程序集, 然后由设计好的 插件引擎负责依据类型生成 ICommand 对象传递给主程序, 在主程序界面上将增加该命令按钮。

## 2.3 插件管理

利用上述模式可以开发 ASFSS 中的其他插件。需要注意 的是要善于调用 ArcGIS Engine 内置的开发组件来简化开发 的难度和工作量,

插件管理需要完成的工作有: 实例化插件、选择插件和 集成插件。插件管理界面如图 3 所示, 其中已列出了已加载 插件的名称, 用户可以通过现有功能插件完成森林空间结构 分析的全部功能。如果要用到一些新的方法, 则仅需开发符 合系统接口规范的插件,通过插件管理器加载相关功能插 件, 而无需重新编译系统平台和修改其他插件即可完成系统 功能的增加。

3 ASFSS 应用实例

## 3.1 数据获取

ASFSS 所需要的主要数据来源于林分调查。假设样地大

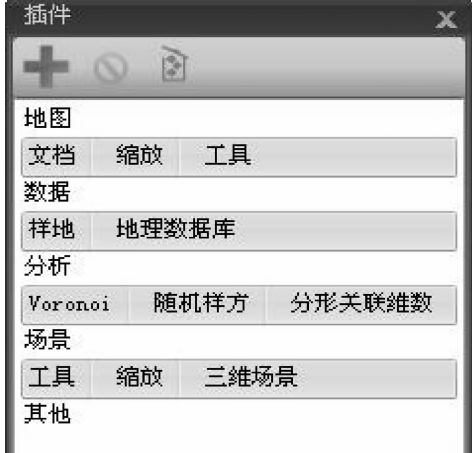

图 3 插件管理界面 Figure 3 Interface of plug-in management

小为长(m)×宽(n)。对胸径大于或等于起测径阶的木本植物进行每木调查, 记录树木种类, 测定每株树 木的胸径, 采用全站仪测定每株树木的三维坐标 $(x, y, z)$ , 其中:  $x, y$ 是平面直角坐标,  $z$ 是相对高度。

本研究演示的数据来源于天目山国家级自然保护区内设置的常绿阔叶林样地,样地大小 100 m × 100 m, 共有树木 1 603 株, 44 个树种[7]。下面利用这些调查数据和 2.2 中的插件, 进行模拟和计算。

### 3.2 生产地理数据

林业工作者一般将原始数据存放在 Excel 中, 所以需要将这些数据生成地理数据并进行可视化。 ASFSS 通过 OLE DB 操作 Excel 文件, 地理数据的管理全部基于 Geodatabase 模型, 并使用 Geoprocessing 实现要素类转换 Shapefile, 转换完成后用点要素表达树木分布状态, 转换过程和转换效果如图 4 所示。 在系统中,用户可以对坐标值中的 z 进行插值、拉伸和渲染, 生成林分三维地形, 然后加载树木符号, 模拟真实场景三维展示所有林木的空间分布状态。

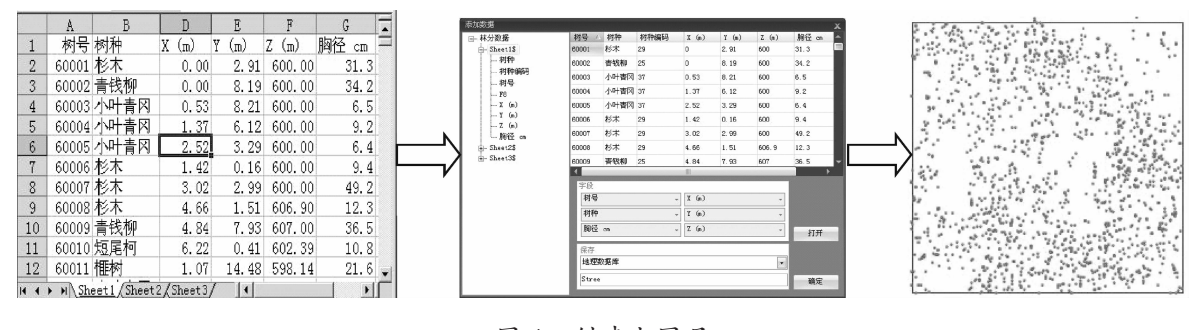

图 4 创建点图层 Figure 4 Creating point layer

### 3.3 Voronoi 图创建

如果系统中没有 Voronoi 图分析按钮, 启动图 3 插件管理界面, 加载 Voronoi 图分析插件。然后对 图 4 中生成的点要素图层创建林分 Voronoi 图, 构造每株树的竞争单元(图 5)。图 5 中, 实线矩形框是原 样地边界。计算出的邻近木结果如图 6 所示。

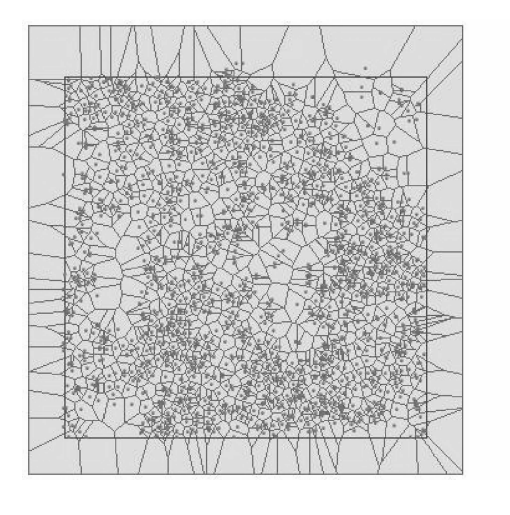

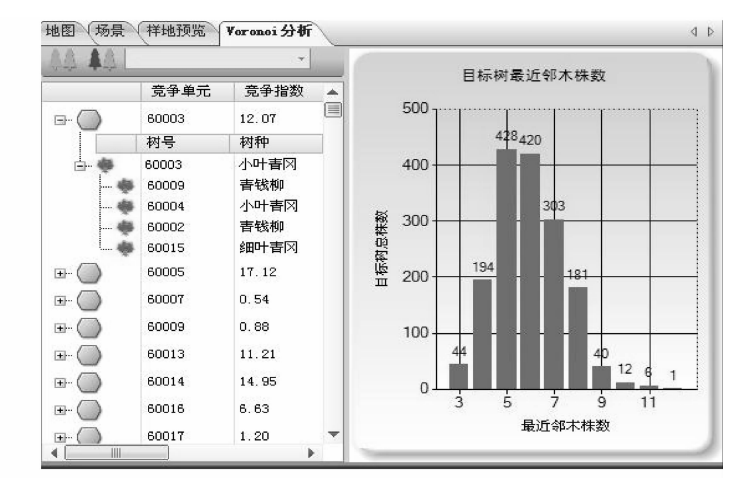

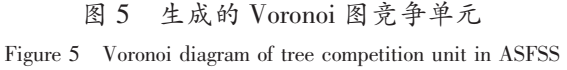

图 6 计算出的邻近木结果 Figure 6 Calculated results of nearest neighborhood trees

图 6 左边表示以每一株树为对象木形成的竞争单元及其所包含的邻近木,林分内共有 1 603 株树, 系统就构造了 1 603 个竞争单元。然后求出了每个竞争单元的邻近木以备计算竞争指数。可以看出: 在 60003 号树木周围有 4 株邻近木, 分别是 60009 号青钱柳 Cyclocarrya paliurus, 60004 号小叶青冈 Cyclobalanopsis myrsinaefolia, 60002 号青钱柳和 60015 号细叶青冈 Cyclobalanopsis gracilis。图 6 右边为林 分总体邻近木株数分布的直方图, 在该林分中邻近木有 5 株的对象木最多, 共有 427 株; 其次是有420 株树的邻近木株数为 6 株; 有 304 株树的邻近木株数为 7 株; 有 1 株树的邻近木株数为 12 株。

#### 3.4 竞争指数和混交度分析

图 7 是所有树木的竞争指数和混交度的计算结果, 可以看到 60007 号树杉木  $\emph{Cunninghamia lanceola-}$  $ia$  的竞争指数为 0.54, 混交度为 0.5; 60695 号柃木 Eurya japonica 的竞争指数为 4.76, 混交度为 1.0。

| <b>OBJECTID</b> | Shape | 树号    | 树种   | 胸径   | X.    | Y.    | $\mathbf{Z}^{\circ}$ | 竞争指数  | 混交度          |
|-----------------|-------|-------|------|------|-------|-------|----------------------|-------|--------------|
| $\mathbf{1}$    | Point | 60007 | 杉木   | 49.2 | 3.02  | 2.99  | 600                  | 0.535 | 0.5          |
| $\overline{2}$  | Point | 60695 | 柃木   | 5.1  | 48.05 | 3.12  | 639.52               | 4.757 | 1            |
| 3.              | Point | 61137 | 短尾柯  | 14.7 | 58.52 | 47.3  | 634.28               | 1.108 | 0.5          |
| $\overline{4}$  | Point | 60817 | 短尾柯  | 8.9  | 46.17 | 88.85 | 621.64               | 6.157 | 0.6          |
| 5.              | Point | 60469 | 杉木   | 18.6 | 24.08 | 83.11 | 601.21               | 7.376 | 0.666        |
| 6.              | Point | 60809 | 榧树   | 10.3 | 44.66 | 82.7  | 620.45               | 3.027 | 0.714        |
| 7               | Point | 61209 | 榧树   | 6.   | 68.16 | 84.21 | 628.65               | 7.238 | 0.666        |
| 8.              | Point | 61620 | 春冈   | 11   | 87.06 | 85.63 | 632.7                | 1.677 | 0.875        |
| 9.              | Point | 61406 | 短尾柯  | 8.4  | 78.42 | 63.14 | 648.55               | 10.70 | $\mathbf{1}$ |
| 10              | Point | 60623 | 榧树   | 9.1  | 36.91 | 61.33 | 613.58               | 5.401 | 0.75         |
| 11              | Point | 60247 | 短尾柯  | 7.9  | 12.78 | 63.61 | 597.27               | 9.189 | $\mathbf{1}$ |
| 12 <sub>1</sub> | Point | 60047 | 短尾柯  | 11   | 3.62  | 39.11 | 600.35               | 4.104 | 0.8          |
| 13              | Point | 60380 | 短尾柯  | 33.8 | 22.87 | 40    | 613.64               | 0.656 | 0.833        |
| 14              | Point | 60739 | 短尾柯  | 9.8  | 46.25 | 39.83 | 631.98               | 8.987 | 0.8          |
| 15              | Point | 61124 | 枫香   | 5.1  | 67.2  | 40.5  | 664.68               | 4.624 | 1            |
| 16              | Point | 61554 | 短尾柯  | 9.7  | 89.75 | 41.25 | 669.5                | 4.056 | $\mathbf{1}$ |
| 17              | Point | 61300 | 杉木   | 12.5 | 77.95 | 19.15 | 667.72               | 2.707 | 0.75         |
| 18              | Point | 60227 | 细叶青冈 | 10   | 56.39 | 19.58 | 599.91               | 12.38 | 0, 5         |
| 19              | Point | 60541 | 榧树   | 10.8 | 35.61 | 19.27 | 628.48               | 6.467 | 0.75         |

图 7 竞争指数和混交度计算结果

Figure 7 Calculated results of competition index and mingling degree

为了更直观地展示整个林分的竞争情况和混交情况, 系统还提供了竞争专题图和混交专题图制作功  $E(\mathbb{R}^n)$ 。

# 4 结论和讨论

目前, 基于 GIS 的森林空间结构分析系统并不多见。本研究采用.NET 平台下的插件技术, 基于 C# 开发语言,结合 ArcGIS Engine 9.3 组件开发包, 建立了基于插件技术的森林空间结构分析系统 ASFSS, 实现了"平台 + 插件"框架模式下的森林空间结构分析。用户能利用存放在 Excel 中的林分调查数据进 行混交度、竞争指数,集聚指数分析, 种内竞争关系分析, 种间竞争关系分析, 竞争指数专题图创建, 混交度专题图创建, 随机样方创建, 样方分析空间分布格局, 分形关联维数法分析空间格局等。在该框 架下,用户只需要增加或替换插件即可完成系统功能的扩展和升级,极大地提高了系统的移植性和扩展 性, 灵活的插件式设计为未来森林空间结构分析的升级提供了方便途径。

此外, 本研究还重点剖析了 ASFSS 的关键技术和基于 GIS 的 Voronoi 图创建及竞争指数插件的实 现, 并对其中关键技术进行了解释说明, 最后将该系统进行了成功的实际应用, 为研究森林结构和功能 的关系提供了新的强有力的工具。实践证明上述基于插件技术的 ASFSS 具有功能强大、操作简单、可 维护性好的特点。

今后系统还可以在以下几方面加强研究: ①面向真实森林场景进行结构可视化调控是未来发展目 标。②增强森林空间分析功能:整合现有的森林空间结构分析方法,如添加惠刚盈等<sup>[6,13]</sup>的大小角尺度、

大小比数、混交度三个指数。③实现二三维一体化: 将现有的三维插件升级, 以更真实的场景和多角度 多方位将森林的状态模拟给用户,并实现林分的二维和三维一键切换及数据联动。 ④提供采伐方案及模 拟: 在 ASFSS 提供的森林空间结构分析方法下设计采伐方案, 并实现采伐场景可视化模拟, 同时通过 对采伐前后各指数的比较分析和对保留木的预测模拟计算选择最优采伐方案以真正实现森林空间结构可 视化经营。在插件框架设计完成的 ASFSS 中, 上述改进都可通过升级和开发新插件来实现。

从森林空间结构经营的使用和推广角度上讲,只要用户具有林分的树木位置坐标数据,无论数据量 有多大, 均可以使用本系统, 而且不需要用户懂得 GIS 知识和插件技术。另外, 不同部门和研究者都可 以按标准和规范来开发各自的功能插件, 从而更快更好地推动 ASFSS 的发展。而且开发的这些插件式 功能模块能被其他系统(如森林资源管理信息系统)共享, 实现从数据共享跃升到功能模块共享的高度, 有效减少重复建设和重复开发,提高效率,将整体加快林业信息化的速度,提高森林经营管理的水平。

### 参考文献:

- [1] MASON W L, QUINE C P. Silvicultural possibilities for increasing structural diversity in British spruce forests: the case of Kielder forest [J]. For Ecol Manage,  $1995, 79$  (1):  $13 - 28$ .
- [2] FERRIS R, HUMPHREY J W. A review of potential biodiversity indicators for application in British forests [J].  $Forestry, 1999, 72 (4): 313 - 328.$
- [3] AGUIRRE O, HUI Gangying, Von GADOW K, et al. An analysis of spatial forest structure using neighbourhoodbased variables [J]. For Ecol Manage, 2003, 183  $(1/3)$ : 137 - 145.
- [4] 汤孟平. 森林空间结构研究现状与发展趋势[J]. 林业科学, 2010, 46 (1): 117-122. TANG Mengping. Advances in study of forest spatial structure [J]. Sci Silv Sin, 2010, 46 (1): 117 - 122.
- [5] POMMERENING A. Approaches to quantifying forest structures [J]. Forestry, 2002, 75 (3): 305 324.
- $\lceil 6 \rceil$  惠刚盈, Von GADOW K, 胡艳波, 等. 结构化森林经营 $\lceil M \rceil$ . 北京: 中国林业出版社, 2007.
- [7] 汤孟平, 陈永刚, 施拥军, 等. 基于 Voronoi 图的群落优势树种种内种间竞争[J]. 生态学报, 2007, 27 (11): 4706  $-4716.$

TANG Mengping, CHEN Yonggang, SHI Yongjun, et al. Intraspecific and interspecific competition analysis of community dominant plant populations based on Voronoi diagram [J].  $Acta\ Ecol\ Sin, 2007, 27(11); 4706 - 4716.$ 

- [8] AGARWAL R, SASTURKAR A, WANG Liqiang, et al. Optimized run-time race detection and atomicity checking using partial discovered types  $\lceil C \rceil$ //Association for Computing Machinery. Proceeding of the 20th IEEE/ACM International Conference on Automated Software Engineering. New York: ACM Press, 2005: 233 - 242.
- [9] 蒋波涛. 插件式 GIS 应用框架设计与实现-基于 C# 和 ArcGIS Engine 9.2 [M]. 北京: 电子工业出版社, 2008.
- [10] FLANAGAN C, FREUND S N. Type-based race detection for Java [M]//[s. n.]. Programming Language Design and Implementation. New York: ACM Press, 2000: 219 - 232.
- [11] HEGYI F. A simulation model for managing jack-pine stands [M]//FRIES J. Growth Models for Tree and Stand Simu $lation.$  Stockholm: Royal College of Forestry,  $1974: 74 - 90.$
- $\lceil 12 \rceil$  汤孟平. 森林空间经营理论与实践 $\lceil \text{M} \rceil$ . 北京: 中国林业出版社, 2007.
- [13] 惠刚盈, Von GADOW K, MATTHIAS A. 角尺度: 一个描述林木个体分布格局的结构参数[J]. 林业科学研究,  $1999, 12(1); 37-42.$

HUI Gangying, Von GADOW K, MATTHIAS A. A new parameter for stand spatial structure neighbourhood comparison [J]. For Res. 1999,  $12$  (1): 37 – 42.